## **fiskaly**

# **Creating a user for the** cash register web service in FinanzOnline

This guide shows how to easily create a user for the cash register web service in FinanzOnline within a few minutes.

This is necessary in order to comply with the legal requirements of the RKSV by using fiskaly SIGN AT.

fiskaly.com

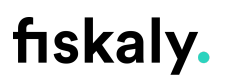

### **Create a user for the "Registrierkassen-Webservice" in the "Registrierkassen" section:**

After logging in to the FinanzOnline portal, click on *Registrierkassen* and select *Anlegen eines Benutzers für Registrierkassen-Webservice*.

You can then directly enter the user data.

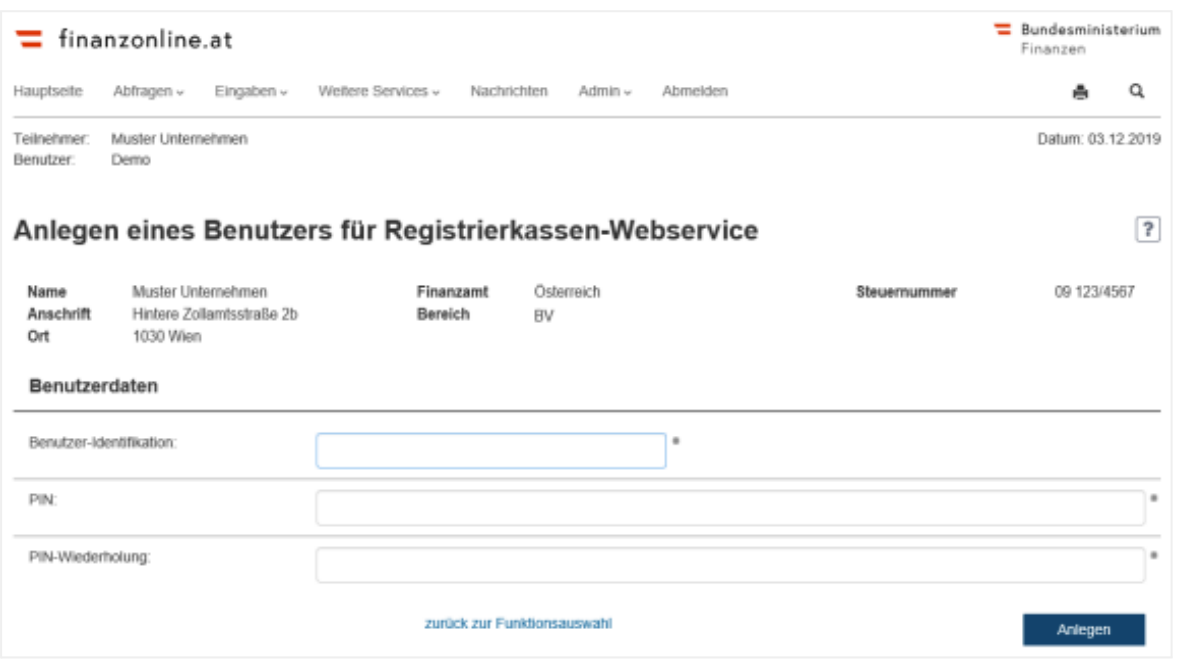

#### **Please fill in the following 3 fields as shown above:**

- **Benutzer-Identifikation**: *Any term with a length of 8 to 12 characters, containing at least one letter and one digit. Special characters may not be used in the mandatory field "Benutzer-Identifikation".*
- **PIN:** *Any term with a length of 8 to 128 characters containing at least one letter and one digit. The following special characters are permitted: !#\$%\*+,-./:;=?@\\_()[]{}|~*
- **PIN-Wiederholung:**: *Please repeat the PIN due to security reasons.*

1

<sup>&</sup>lt;sup>1</sup> [https://finanzonline.bmf.gv.at/eLearning/BMF\\_Handbuch\\_Registrierkassen.pdf](https://finanzonline.bmf.gv.at/eLearning/BMF_Handbuch_Registrierkassen.pdf) (Page 61)

## fiskaly.

Click on "**Anlegen"** on the bottom right. This will create your user for the "Registrierkassen-Webservice" and your "Teilnehmer-Identifikation" (TID) will be displayed on the screen.

**The data of this specially created user has a one-time authorization to authenticate the taxpayer's cash registers in the FinanzOnline Portal. The user data cannot be used for login or other web services in the FinanzOnline Portal.**

You can have a look at the implementation of this process on our Developer Page: <https://developer.fiskaly.com/api/rksv/v1/#operation/authenticateApi>

As soon as the user data of the cash register web service has been authenticated once in the fiskaly SIGN AT API, all the following steps are done for you.

The necessary communication with FinanzOnline, from the registration of cash register systems and Signature Creation Units to the validation of receipts, is handled automatically by fiskaly SIGN AT from this point on.

Note for tax advisors:

If necessary, a tax advisor can also create this "Webservice-Benutzer" for clients - regardless of whether the customer is already using FinanzOnline or not. However, from our experience, this is usually done directly by the taxpayer.

Note: This guide serves as an assistance and orientation during the implementation of fiskaly SIGN AT. The instructions given are in no way legally binding. fiskaly GmbH is not a tax consulting company and errors and mistakes cannot be ruled out in this guide. The information provided cannot replace individual advice. All information in this guide was taken from the official website of the Austrian Ministry of Finance and can be viewed under the following link:

[https://finanzonline.bmf.gv.at/eLearning/BMF\\_Handbuch\\_Registrierkassen.pdf](https://finanzonline.bmf.gv.at/eLearning/BMF_Handbuch_Registrierkassen.pdf)